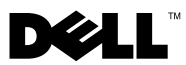

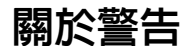

警告: 「警告」表示有可能會導致財產損失、人身傷害甚至死亡。

## 在 Dell™ OptiPlex™ XE 上安裝防塵濾網

防塵濾網有助於減少跑進電腦內部的灰塵。

△ 警告:拆裝電腦内部元件之前,請先閱讀電腦隨附的安全資訊。如需更多 安全最佳實務資訊,請參閱 Regulatory Compliance (法規遵循) 首頁: www.dell.com/regulatory\_compliance。

△ 註:安裝於桌上型電腦的防塵濾網,作業溫度上限為 45 ℃ (113 °F)。

- 註:防塵濾網若安裝於配備 2.5 吋硬碟的小型電腦,其作業溫度上限為 45 ℃ (113 °F);若安裝於配備 3.5 吋硬碟的小型電腦,其作業溫度上限為 42 °C (107.6 °F)。
	- 1 將防塵濾網滑進位在電腦底部的插槽。

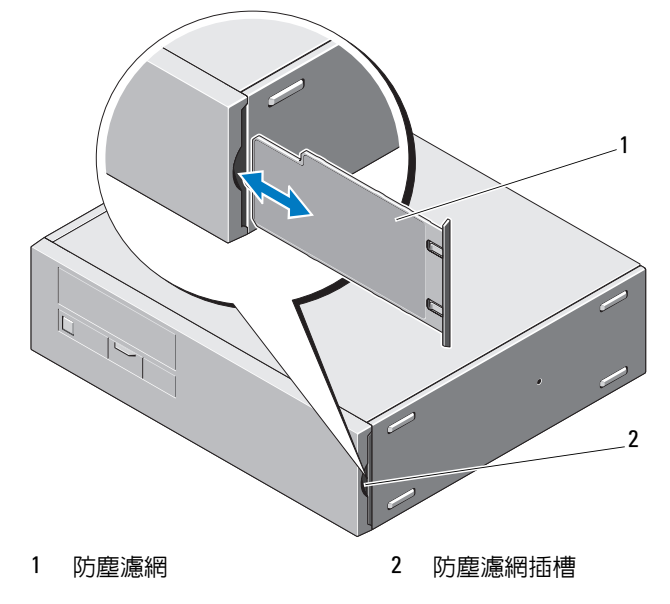

2010 年 2 月

## 防塵濾網的清潔

視使用電腦的環境而定,您可以清潔防塵濾網,也可以更換防塵濾網。

 $\bigwedge$  警示:請勿使用硬毛刷或任何硬物清潔防塵濾網防塵濾網。

4 註:請使用濕布、軟毛刷或吸塵器,定期清潔防塵濾網。

## 在 Dell OptiPlex XE 上安裝纜線蓋

纜線蓋用於整理連接至電腦的纜線。

■ 註:纜線蓋只能安裝在小型電腦上。

1 將所有纜線連接到交流電變壓器以及電腦背面板。

- 2 將電腦的所有纜線穿過纜線蓋的開口。
- 3 將纜線蓋的彈片對準電腦上的洞孔。
- 4 滑動纜線蓋,使其卡入定位。

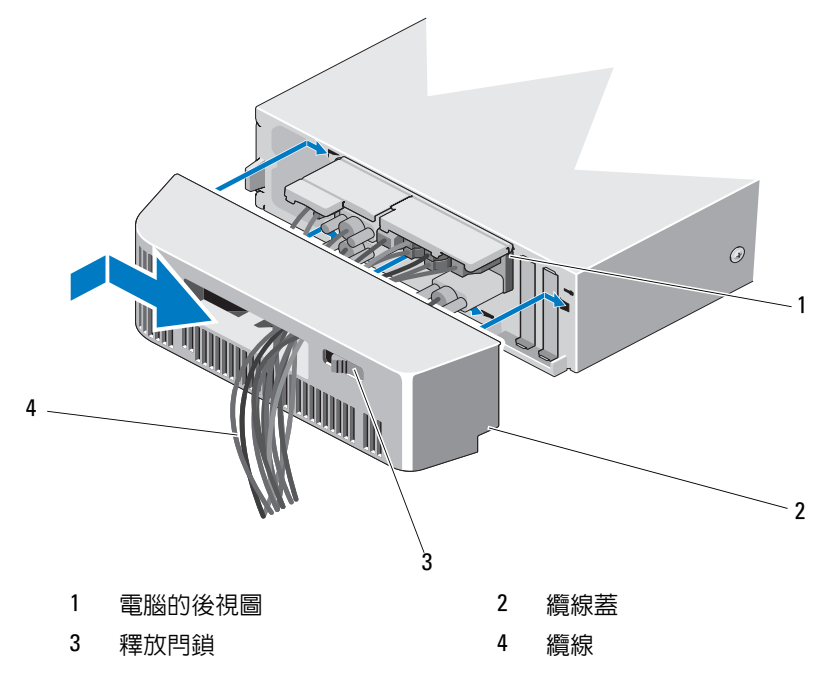

## 卸下纜線蓋

- 1 滑動纜線蓋上的釋放閂鎖,然後將纜線蓋滑出電腦。
- 2 拔下電腦背面板的所有纜線。
- 3 將纜線從纜線蓋中取出。

\_\_\_\_\_\_\_\_\_\_\_\_\_\_\_\_\_\_\_\_ 本文件中的資訊如有更改,恕不另行通知。 **© 2010 Dell Inc.** 版權所有,翻印必究。

未經 Dell Inc. 的書面許可,不得以任何形式複製這些內容。

本文件中使用的其他商標及商品名稱,係指擁有這些商標及商品名稱的公司或其製造的產品。 Dell Inc. 對本公司之外的商標和產品名稱不擁有任何專有權益。

本文中使用的商標:*Dell*、*DELL* 標誌和 *OptiPlex* 是 Dell Inc. 的商標。